## **Lottery**

Lottery screens are used to track, manage and record lottery inventories and sales. This can be accessed by enabling the setting for Lottery Management in System Manager > Company Configuration > Store.

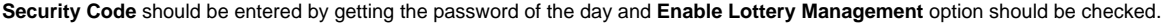

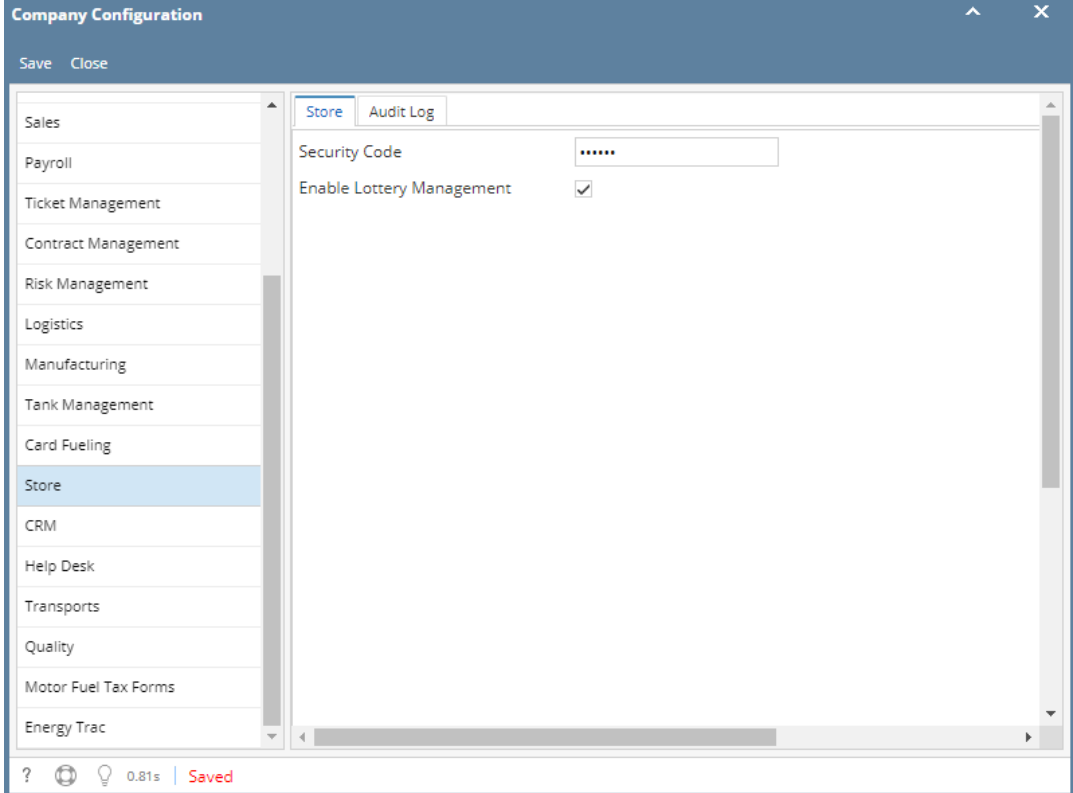

The message below will be encountered when lottery screens are accessed while Lottery Management is disabled.

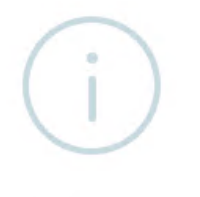

## iRely i21

Lottery Management Module not enabled. Contact Sales for additional information.

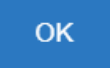

## Pages

- [How to Create Lottery Games](https://help.irelyserver.com/display/DOC/How+to+Create+Lottery+Games)
- [How to Generate Lottery Count Sheet Report](https://help.irelyserver.com/display/DOC/How+to+Generate+Lottery+Count+Sheet+Report)
- [How to Generate Lottery Inventory Report](https://help.irelyserver.com/display/DOC/How+to+Generate+Lottery+Inventory+Report)
- [How to Generate Lottery Sales Report](https://help.irelyserver.com/display/DOC/How+to+Generate+Lottery+Sales+Report)

[How to View Lottery Books](https://help.irelyserver.com/display/DOC/How+to+View+Lottery+Books)